# M4315-PRO & M4320-PRO HOME THEATER POWER MANAGEMENT Quick Start Guide

Guía de inicio rápido • Guide de démarrage rapide

### MODEL: M4315-PRO (15 AMP)

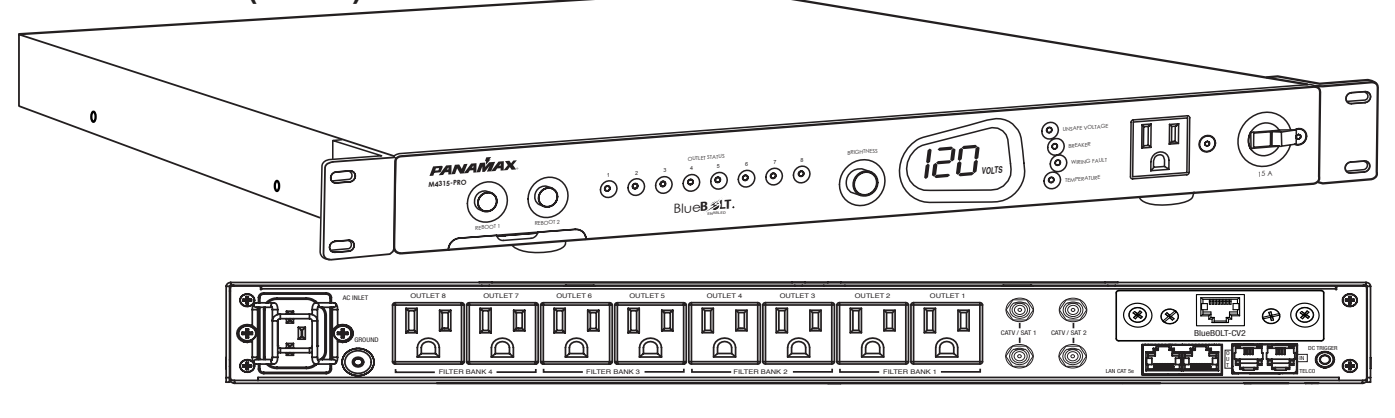

### MODEL: M4320-PRO (20 AMP)

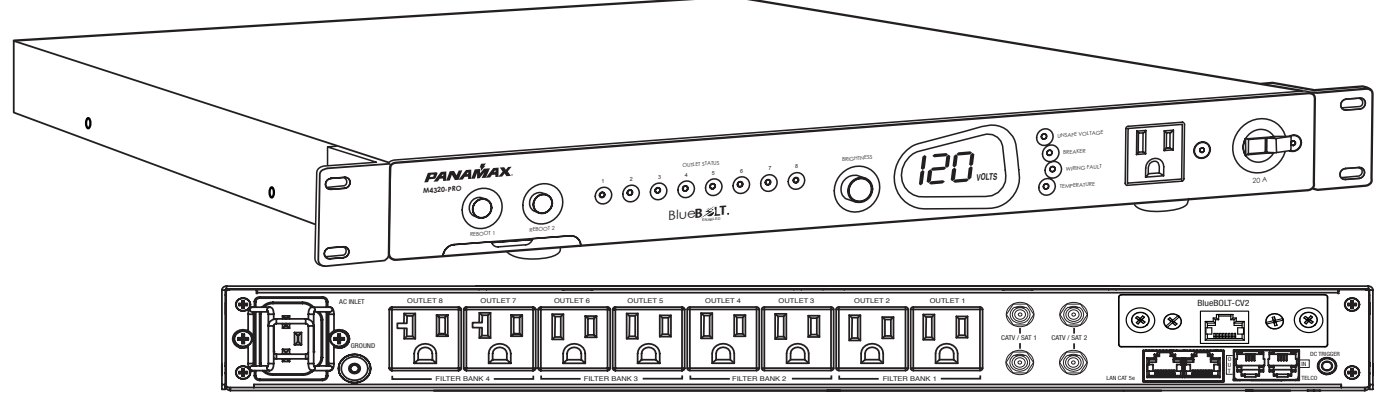

*Full instructions online at: Instrucciones completas en línea en: Des instructions complètes en ligne à:*

### **www.panamax.com / Products / A/V Components / M4315-PRO or M4320-PRO / Manual**

Important: You will need the BlueBOLT-CV2's unique MAC Address and Challenge Key (provided on the 2 labels attached to the cover of this guide). One is permanently adhered and the other is removable for your convenience.

> Importante: Usted necesitará la BlueBOLT-CV2 es única dirección MAC y el desafío clave (proporcionado en el 2 las etiquetas a la portada de esta guía). Uno está permanentemente adherido y la otra es desmontable para su comodidad.

Important: Vous aurez besoin du BlueBOLT-CV2 unique de l'adresse MAC et Défi-clé (à condition que sur les 2 étiquettes apposées à la couverture de ce guide). Une permanence est respecté et l'autre est amovible pour votre commodité.

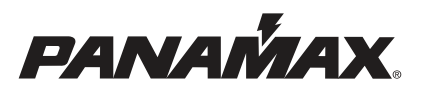

# M4315-PRO & M4320-PRO Quick Start Guide

#### For full instructions and warranty information visit www.panamax.com / Products /A/V Components / M4315-PRO / Manual

#### BEFORE YOU BEGIN UNPACKING…

Inspect the unit upon receipt. In addition to this guide, the box should contain the following:

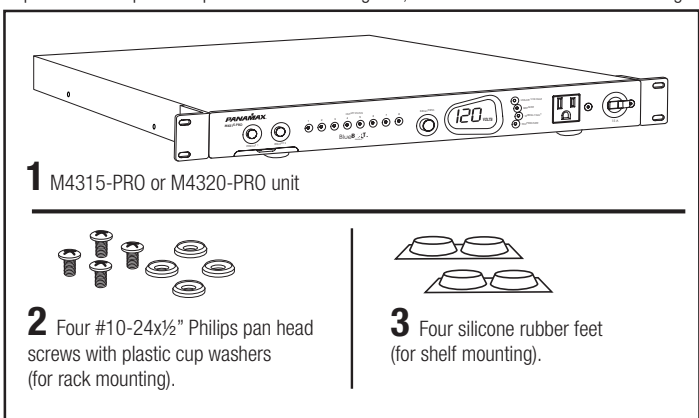

#### IMPORTANT SAFETY INSTRUCTIONS

1. Read these instructions. 2. Keep these instructions. 3. Heed all warnings. 4. Follow all instructions. **5. WARNING:** Do not use this apparatus near water. To reduce the risk of fire or electric shock, do not expose this apparatus to rain or moisture.

6. CAUTION - Contains Always On Receptacles. To reduce risk of shock - Disconnect M4315-PRO from power source before servicing any equipment connected to M4315-PRO.

7. Clean only with dry cloth.

8. Do not install near any heat sources such as radiators, heat registers, stoves, or other apparatuses that produce heat. 9. Do not defeat the safety purpose of the polarized or grounding type plug. A polarized plug has two blades, with one wider than the other. A grounding type plug has two blades and a third grounding prong. The wide blade or the third prong is provided for your safety. If the provided plug does not fit into your outlet, consult an electrician for replacement of the obsolete outlet.

10. Protect the power cord from being walked on or pinched, particularly at plugs, convenience receptacles, and the point where they exit from the apparatus.

11. Only use attachments/accessories specified by the manufacturer.

12. Refer all servicing to qualified service personnel. Servicing is required when the apparatus has been damaged in any way, such as power-supply cord or plug is damaged, liquid has been spilled or objects have fallen into the apparatus, the apparatus has been exposed to rain or moisture, does not operate normally, or has been dropped.

13. Where the power cord is used as the main disconnect device, the disconnect device shall remain readily accessible. 14. This device must be connected to a main socket outlet with a protective earthing connection.

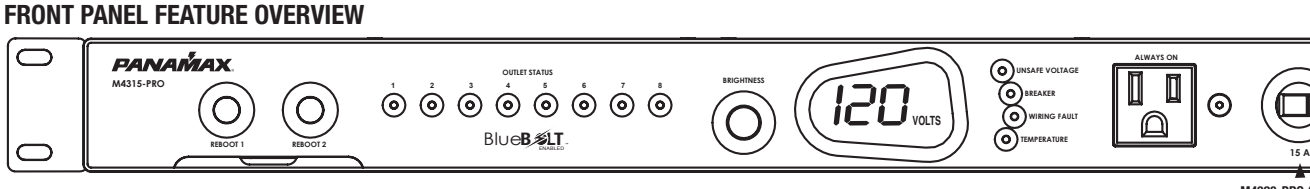

PULL OUT TRAY: Quick reference for default profile and device type list. Located under the reboot buttons.

REBOOT 1 & 2: Press either button for 2 seconds to initiate a "reboot" sequence of outlet 1 or 2 (default). Press both simultaneously for 2 seconds to initiate a full power-up or shut down sequence.

The front panel outlet is always on, unless the circuit breaker is set to OFF.

VOLTS/AMPS/BRIGHTNESS: Rotate knob for front panel brightness control, and press to toggle the meter between VOLTS and AMPS mode.

UNSAFE VOLTAGE: If the line voltage is less than 100 Vac or greater than 134 Vac, the outlets will shut off and this light will flash red.

**BREAKER:** Flashes red if the circuit breaker is OFF.

WIRING FAULT: Illuminates red if the house wiring is reverse-wired or the ground is not connected.

TEMPERATURE: Flashes red if the internal microprocessor temperature is greater than 60 ºC.

# M4320-PRO (20 Amp) PROFILES These are configurations that dictate outlet sequencing timings and trigger assignments.

### To change the profile:

**STEP 1:** Set the circuit breaker to OFF (the BREAKER light will flash red).

**STEP 2:** Press REBOOT 1 & 2 simultaneously for 8 seconds. The meter will show the current profile: P1-P4 (presets), or PP (personal profile). A "personal profile" is a configuration that has been changed from the presets by an external control (through the COMMUNICATIONS CARD).

To change the preset profile:

**STEP 3:** Press REBOOT 1 repeatedly until the desired profile is displayed.

**STEP 4:** To select the displayed profile and exit, press REBOOT2. To exit without changing the profile, press REBOOT1 until "PE" (preset exit) is displayed, then press REBOOT2. Visit www.panamax.com for details on this procedure. NOTE: Users of the TCP/IP (BlueBOLT-CV2) card may access an additional "IP" menu by pressing REBOOT 1. Cycle past PP and P1-P4 until IP is displayed. Pressing REBOOT2 will display the unit's IP address, one octet at a time.

REMOVABLE RACK EARS

 $\Box$ 

 $\subset$ 

For example, if the IP address is 192.168.1.50, then the meter will display 192, followed in 2 seconds by 168, then 1, then 50, and terminated by ---. The menu will then automatically exit and the unit will return to normal operation.

DEFAULT OUTLET SEQUENCING (preset profile P1, by outlet #s):

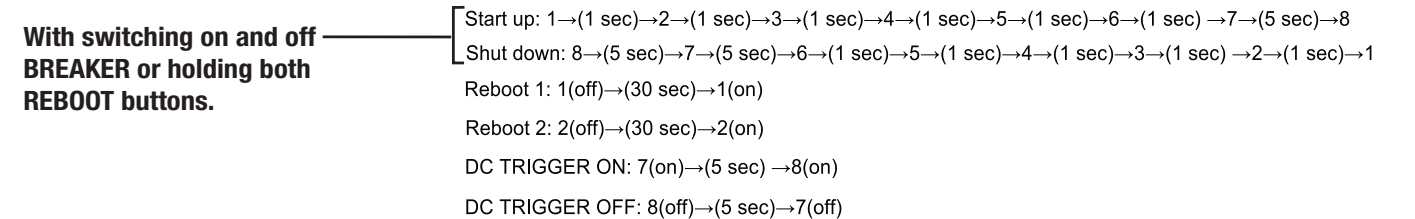

### REAR PANEL FEATURE OVERVIEW

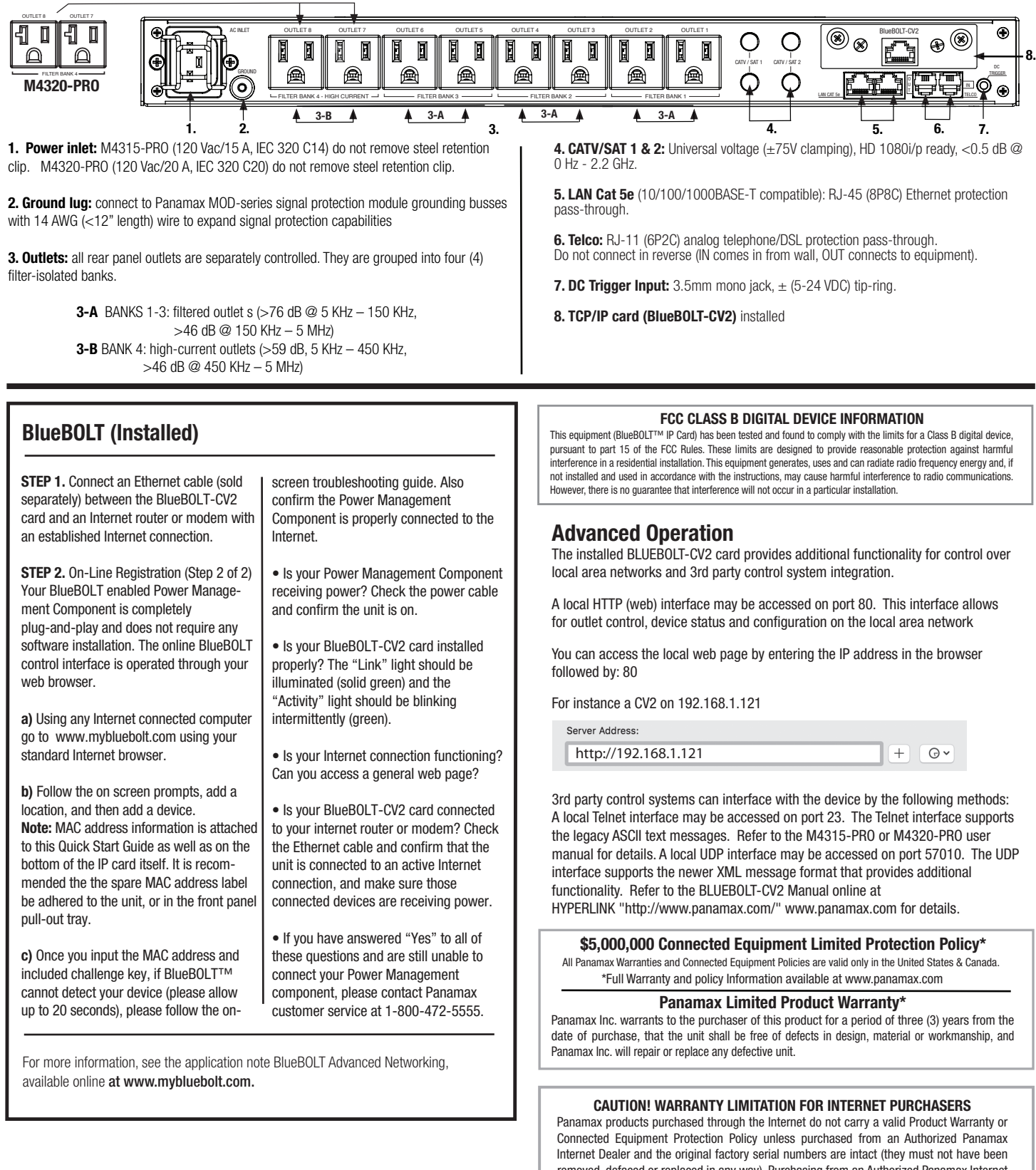

removed, defaced or replaced in any way). Purchasing from an Authorized Panamax Internet Dealer insures that the product was intended for consumer use, has passed all quality inspections and is safe. Buying through auction sites or unauthorized dealers may result in the purchase of salvaged, failed and/or products not intended for use in the US. In addition, Authorized Panamax Internet dealers have demonstrated sufficient expertise to insure warranty compliant installations.

For a list of Authorized Panamax Internet Dealers go to www.panamax.com

# M4315-PRO & M4320-PRO Guía de Inicio Rápido

#### Para obtener instrucciones completas e información www.panamax.com garantía de visita

#### ANTES DE SACAR EL PRODUCTO DE SU ENVOLTURA...

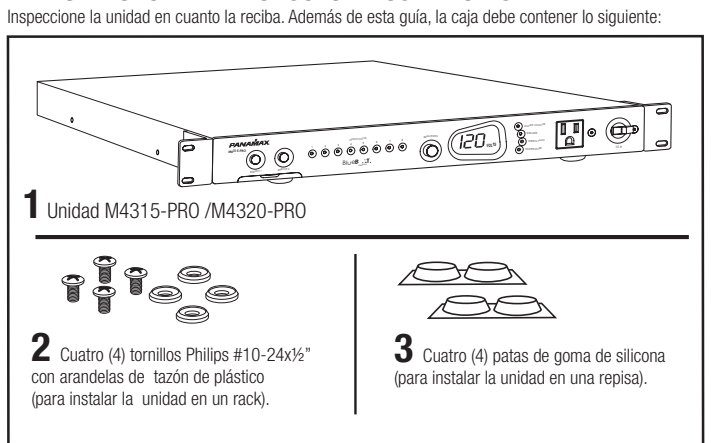

#### INSTRUCCIONES DE SEGURIDAD IMPORTANTES

1. Lea estas instrucciones. 2. Conserve estas instrucciones. 3. Respete todas las advertencias. 4. Siga todas las instrucciones.

5. ADVERTENCIA: No utilice este aparato cerca del agua. Para reducir el riesgo de incendio o descarga eléctrica, no ponga este aparato a la lluvia ni a la humedad.

6. PRECAUCIÓN – Contiene receptáculos siempre activados. Para reducir el riesgo de sufrir una descarga – Desconecte la unidad M4315-PRO de la fuente de suministro de corriente antes de dar servicio al equipo conectado al M4315-PRO. 7. Limpie utilizando sólo un trapo seco.

8. No instale la unidad cerca de fuentes de calor tales como radiadores, registros de calor, calefacciones ni otros aparatos que produzcan calor.

9. No anule la función de seguridad del enchufe polarizado o con conexión a tierra. Los enchufes polarizados cuentan con dos dientes, uno más ancho que el otro. Los enchufes con conexión a tierra tienen dos dientes y una tercera espiga de<br>contacto a tierra. El diente ancho y la espiga se proporcionan a fin de brindar mayor seguridad. Si el e

no entra en su tomacorriente, consulte a un electricista a fin de que reemplace el tomacorriente obsoleto. 10. Proteja el cable eléctrico y evite pisarlo o pincharlo, especialmente en los enchufes, receptáculos y en el punto en donde salen del aparato.

11. Sólo use aditamentos/accesorios especificados por el fabricante.

12. Encargue todas las reparaciones y mantenimiento a personal debidamente calificado. Se requiere dar servicio técnico al aparato cuando ha sufrido alguna avería, como daños en el cable o enchufe de suministro eléctrico, si algún líquido u objeto se ha introducido entro del aparato, si el aparato ha sido expuesto a la lluvia o humedad, si no opera normalmente o si se ha caído al suelo.

13. En circunstancias en las que el cable eléctrico sea utilizado como principal medio de desconexión, el dispositivo de desconexión deberá estar fácilmente accesible.

14. Este dispositivo deberá estar conectado a un tomacorriente principal equipado con una conexión de protección a tierra.

### PANEL FRONTAL Descripción general de funciones

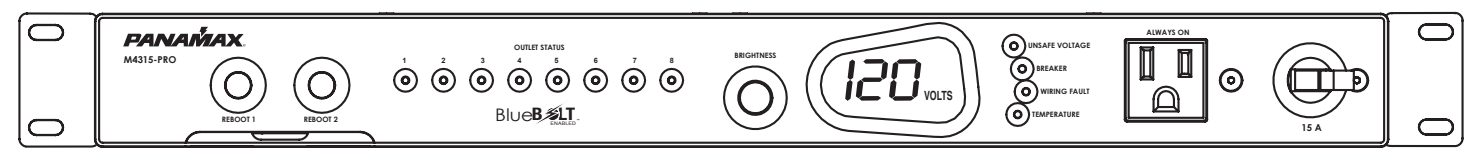

SAQUE LA BANDEJA: Referencia rápida para el perfil predeterminado y la lista de tipo de dispositivo. Situado bajo los botones de reinicio.

REBOOT 1 & 2: Pulse cualquier botón durante 2 segundos para iniciar un "reinicio" de la secuencia de salida de 1 o 2 (por defecto). Presione ambos simultáneamente durante 2 segundos para iniciar una potencia en marcha o apagar la secuencia. La salida del panel frontal está siempre, a menos que el interruptor está ajustado en OFF.

VOLTS/AMPS/BRIGHTNESS: Gire la perilla para delante del panel de control de brillo, y pulse para cambiar el medidor de voltios y entre el modo de AMPS.

UNSAFE VOLTAGE: Si el voltaje de línea es inferior a 100 VAC o superior a 134 Vac, los puntos de venta se apagará y esta luz parpadea en rojo.

**BREAKER:** Parpadea en rojo si el interruptor está en OFF.

WIRING FAULT: Se ilumina en rojo si el cableado de la casa es al revés-por cable o el terreno no está conectado.

TEMPERATURE: Parpadea en rojo si la temperatura del microprocesador interno es superior a 60 º C.

PROFILES Estas son configuraciones que dictan la secuencia de salida y la asignación de tiempos de disparo.

#### Para cambiar el perfil:

PASO 1: SColoque el interruptor de apagado (la luz parpadeará en color rojo BREAKER).

PASO 2: Pulse REBOOT 1 y 2 de forma simultánea durante 8 segundos. El medidor mostrará el perfil actual: P1-P4 (presets), o el PP (perfil personal). Un "perfil personal" es una configuración que se ha cambiado de los presets por un control externo (a través de la tarjeta de comunicación)

Para cambiar el perfil predefinido:

**PASO 3:** Pulse REBOOT 1 varias veces hasta que el perfil deseado.

**PASO 4:** Para seleccionar el perfil que se muestra ya la salida, REBOOT2 prensa. Para salir sin cambiar el modo, pulse REBOOT1 hasta que "PE" (preajuste de salida) se muestra a continuación, REBOOT2 prensa. Visita www.panamax.com

NOTA: Los usuarios de la red TCP / IP (tarjeta BlueBOLT-CV2) pueden acceder a un adicional "IP" del menú pulsando un REINICIAR. Ciclo últimos PP y P1-P4 hasta que IP se muestra. Al presionar REBOOT2 mostrará la dirección IP de la unidad, un octeto a la vez.

Por ejemplo, si la dirección IP es 192.168.1.50, entonces el medidor mostrará 192, seguido en 2 segundos por 168, luego 1, luego 50, y terminado por ---. El menú se inicia automáticamente la salida y la unidad volverá a funcionar normalmente.

#### SECUENCIA PREDETERMINADA DEL TOMACORRIENTE (perfil preajustado P1, por #s de tomacorriente):

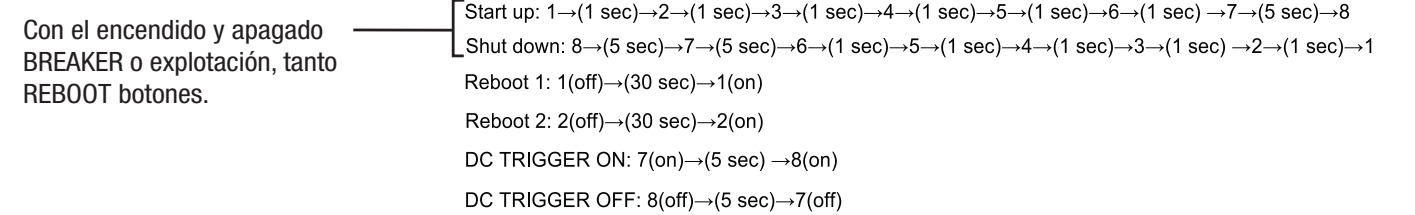

### CARACTERÍSTICAS GENERALES (panel posterior).

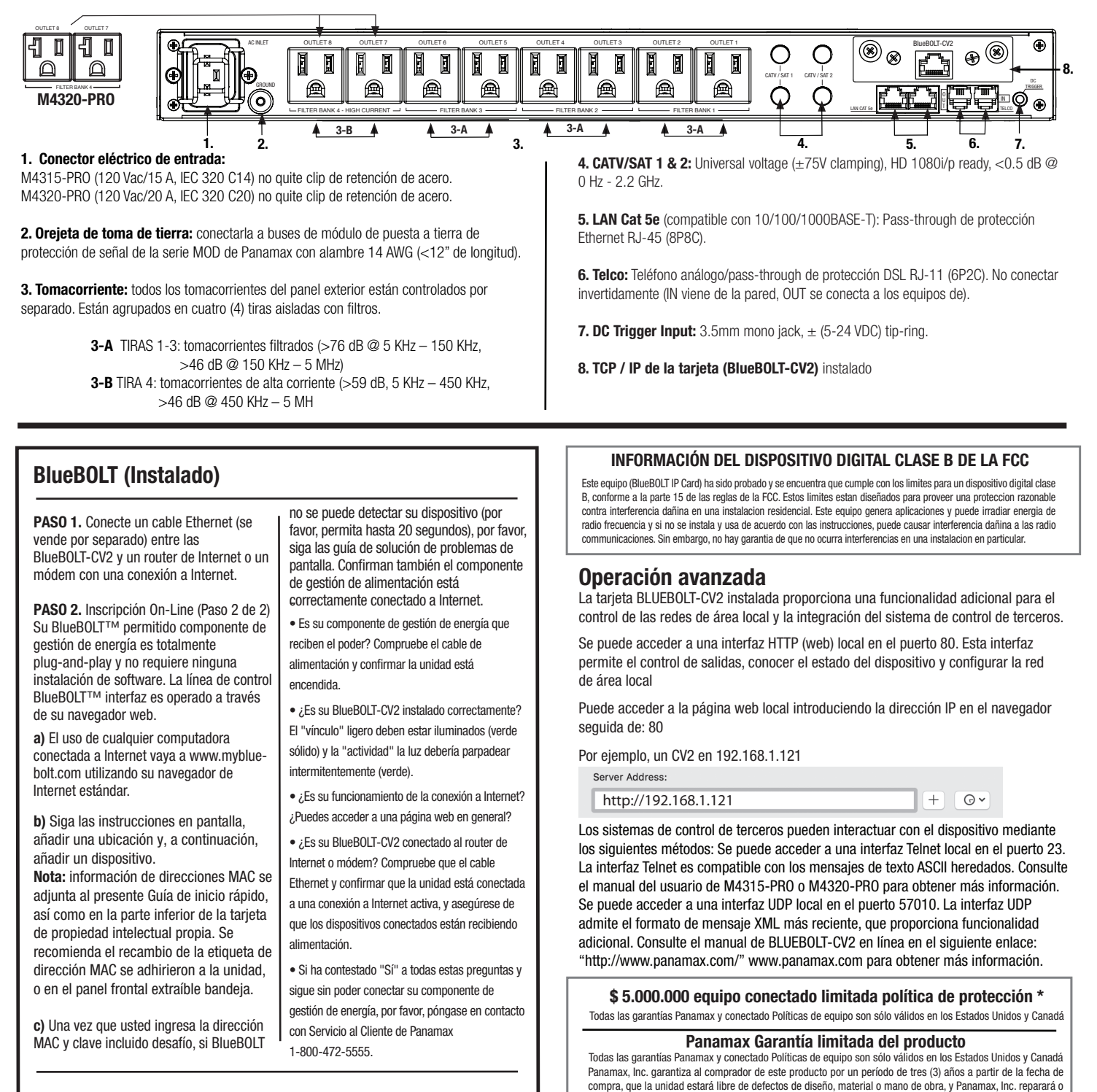

Para obtener más información, consulte la nota de aplicación BlueBOLT Advanced Networking, disponible en línea en www.mybluebolt.com

Garantía completa está disponible en www.panamax.com

reemplazará cualquier defecto unidad.

#### ¡ATENCIÓN! LIMITACIÓN DE GARANTÍA PARA LOS COMPRADORES DE INTERNET

Panamax, los productos comprados a través de Internet no tienen una garantía de producto válida o un equipo conectado Política de Protección de menos comprarse a un Distribuidor Autorizado de Internet Panamax y los números de serie originales de fábrica están intactas (no debe haber sido eliminado, modificado o sustituido de alguna manera). Compra de un distribuidor autorizado de Internet Panamax asegura que el producto estaba destinado para el uso del consumidor, ha pasado todas las inspecciones de calidad y es seguro. La compra a través de sitios de subastas o los distribuidores no autorizados puede resultar en la compra de salvarse, no y / o productos no destinados al uso en los EE.UU.. Además, los Panamax, los distribuidores autorizados de Internet han demostrado conocimientos suficientes para asegurar la instalación conforme a la garantía.

Para obtener una lista de distribuidores autorizados Panamax Internet, vaya a www.panamax.com

### M4315-PRO & M4320-PRO Guide de démarrage rapide

#### Pour obtenir des instructions complètes et des informations de garantie consultez www.panamax.com

#### AVANT DE COMMENCER À DÉBALLER…

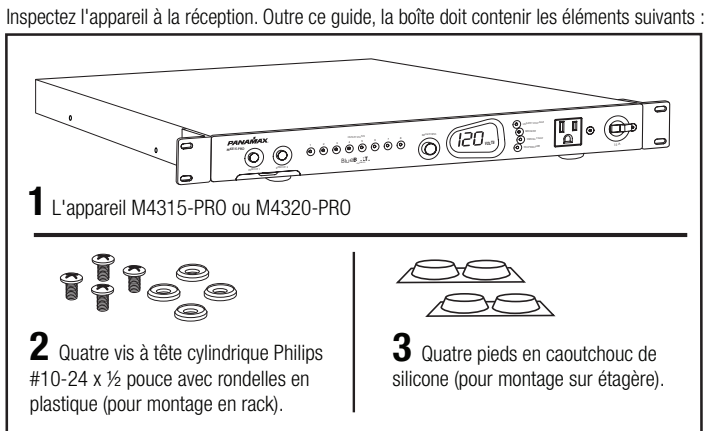

#### MESURES DE SÉCURITÉ IMPORTANTES

1. Lisez ces instructions. 2. Conservez ces instructions. 3. Tenez compte de tous les avertissements.

4. Suivez toutes les instructions. 5. AVERTISSEMENT : N'utilisez pas cet appareil près d'eau. Pour réduire les risques d'incendie ou de choc électrique, n'exposez pas l'appareil à la pluie ou à l'humidité.

6. ATTENTION ! Contient des éléments toujours sous tension. Pour réduire les risques de choc électrique, débranchez le M4315-PRO de la source d'alimentation avant d'effectuer l'entretien de tout équipement connecté au M4315-PRO.

7. Nettoyez uniquement avec un chiffon sec. 8. N'installez pas l'appareil près de sources de chaleur telles que des radiateurs, des grilles de chauffage, des cuisinières ou autres appareils qui produisent de la chaleur.

9. Ne contournez pas le dispositif de sécurité de la fiche polarisée ou de mise à la terre. Une fiche polarisée a deux lames, dont une plus large que l'autre. Une fiche de mise à la terre a deux lames et une troisième broche de mise à la terre. La<br>lame large ou troisième broche est fournie pour votre sécurité. Si la fiche fournie n'est pas adapté consultez un technicien pour le remplacement de la prise obsolète.

**10.** Placez le cordon d'alimentation de façon à le protéger et qu'il ne soit pas pincé ou que personne ne marche dessus,<br>surtout au niveau des fiches, des prises de service et du point de sortie de l'appareil.

11. N'utilisez que les accessoires spécifiés par le fabricant.

12. Toutes les réparations doivent être effectuées par des techniciens qualifiés. Il est nécessaire de réparer l'appareil s'il a été endommagé de quelque façon que ce soit, par exemple le cordon d'alimentation ou la fiche est endommagé, du liquide a été renversé sur l'appareil ou des objets sont tombés à l'intérieur, l'appareil a été exposé à la pluie ou à l'humidité, ne fonctionne pas normalement ou est tombé.

13. Quand le cordon d'alimentation est utilisé comme dispositif de déconnexion principal, il doit être facilement accessible. 14. Cet appareil doit être connecté à une prise dotée d'une connexion à la terre de protection.

### FRONT PANEL FONCTIONNALITÉ

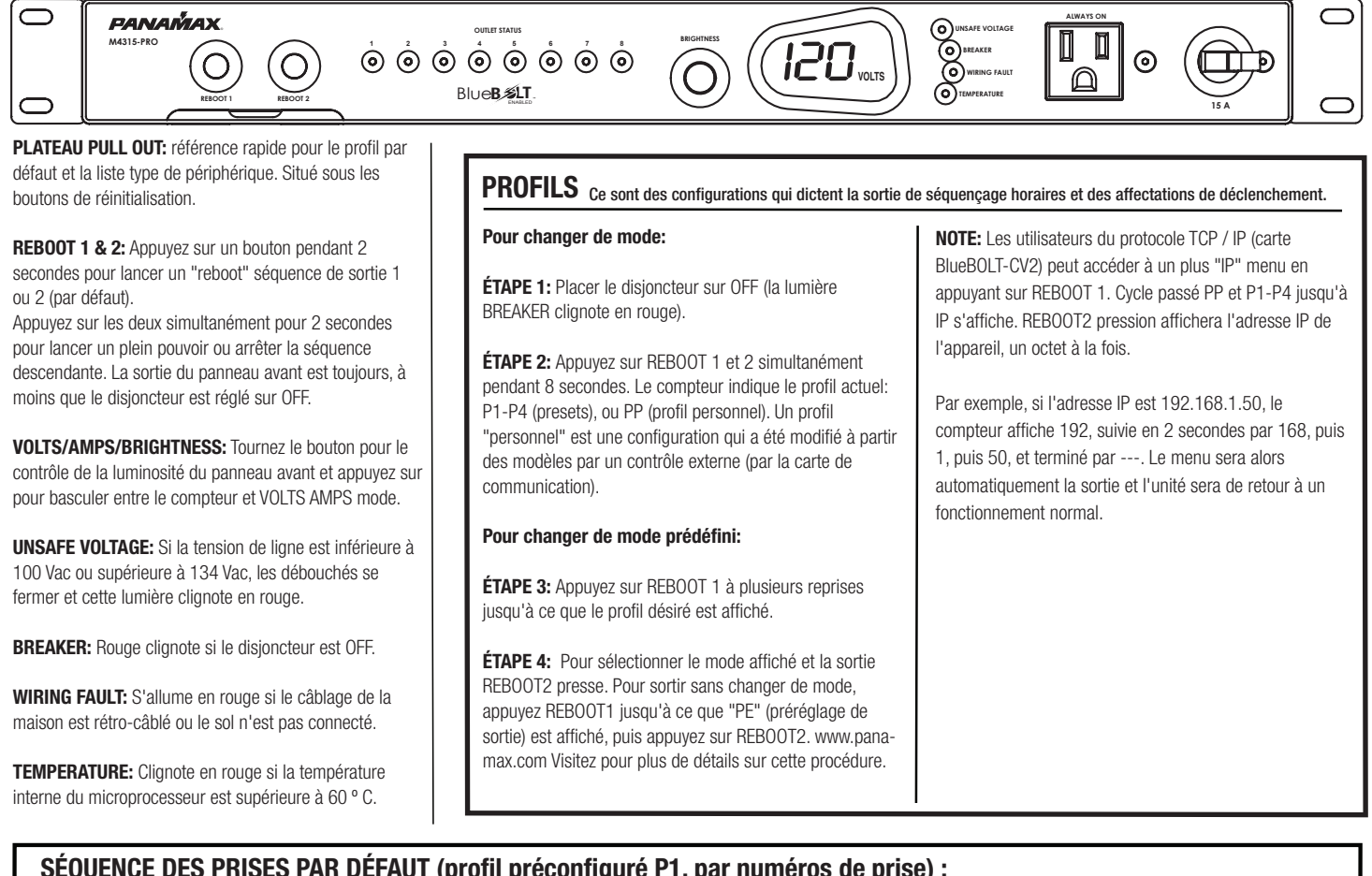

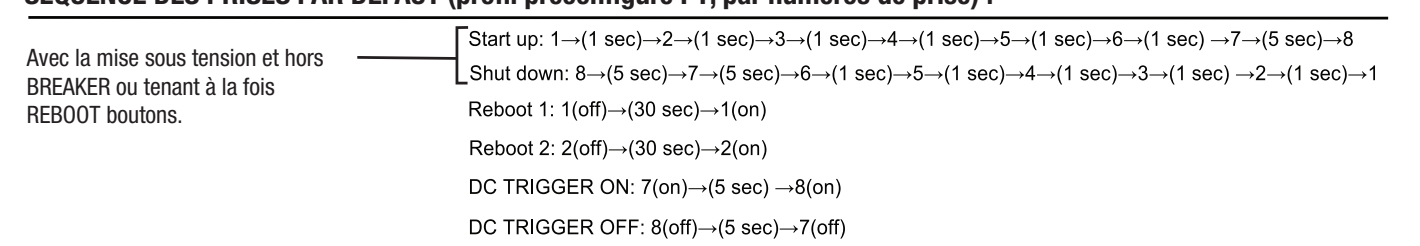

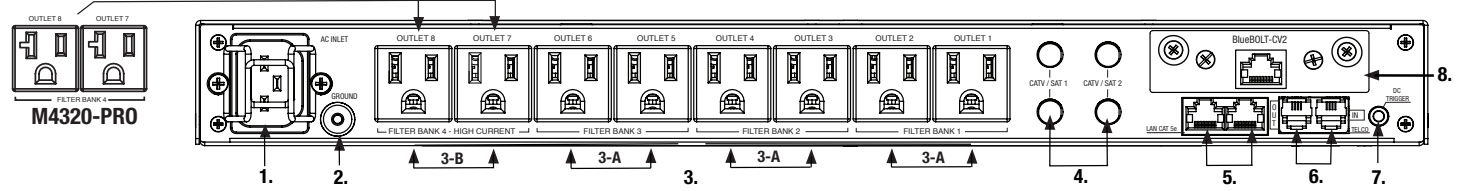

1. Power inlet: M4315-PRO (120 Vac/15 A, IEC 320 C14) Ne pas enlever une agrafe de retenue en acier.

M4320-PRO (120 Vac/20 A, IEC 320 C20) Ne pas enlever une agrafe de retenue en acier.

2. Cosse de mise à la terre : connectez-la aux manchons de mise à la terre du module de protection du signal du Panamax série MOD avec du fil 14 AWG (<30 cm de long).

3. Prises : toutes les prises du panneau arrière sont contrôlées séparément. Elles sont regroupées en quatre (4) blocs isolés par filtre.

> 3-A BLOCS 1-3 : prises filtrées (>76 dB @ 5 KHz – 150 KHz, >46 dB @ 150 KHz – 5 MHz) 3-B BLOC 4 : prises haute tension (>59 dB, 5 KHz – 450 KHz, >46 dB @ 450 KHz – 5 MHz)

> > • Gestion de l'alimentation est votre composant récepteur pouvoir? Vérifiez le câble d'alimentation et de confirmer

> > • Votre BlueBOLT-card CV2 installé correctement? Le "lien" de la lumière devrait être éclairé (ambre solide ou vert) et «l'activité» de la lumière devrait être clignotant de façon intermittente (orange

• Fonctionnement est votre connexion

• Votre BlueBOLT-card CV2 connecté à Internet? Vérifiez que le câble Ethernet et de confirmer l'unité est connectée à une

• Si vous avez répondu «oui» à toutes ces questions et ne sont toujours pas vous connecter votre Power composante gestion, Panamax, s'il vous plaît contactez

connexion Internet active.

le service à la clientèle au 1-800-472-5555.

l'appareil est allumé.

ou vert).

Internet?

4. CATV/SAT 1 & 2: Universal voltage (±75V clamping), HD 1080i/p ready, <0.5 dB @ 0 Hz - 2.2 GHz.

5. LAN Cat. 5e (compatible 10/100/1000BASE-T) : passe-système de protection Ethernet RJ-45 (8P8C).

6. Telco : passe-système de protection DSL/téléphone analogique RJ-11 (6P2C). N'effectuez pas de connexions inversées (Fait son "IN" entrée dans de mur, "OUT" se connecte à l'équipement).

**7. DC Trigger:**  $1/8$ " stereo phone jack,  $\pm$  (5-24 VDC) tip-ring.

8. TTCP / IP de la carte (BlueBOLT-CV2) installé.

ÉTAPE 1. Branchez un câble Ethernet (vendu séparément) au BlueBOLT-card CV2 à établir une connexion Internet.

ÉTAPE 2. Inscription en ligne (Étape 2 de 2 Votre BlueBOLT permis Power Management Component est totalement plug-and-play et ne nécessite aucune installation de logiciel. BlueBOLT est exploité via votre navigateur Web. a) Aller au www.mybluebolt.com sur votre ordinateur en utilisant votre navigateur Internet standard.

b) Suivez les instructions sur l'écran, ajouter un emplacement, puis ajouter un périphérique.

Note: informations d'adresse MAC est joint au présent Guide de démarrage rapide, ainsi que sur le fond de la carte de la propriété intellectuelle lui-même. Il est recommandé de l'étiquette de rechange adresse MAC être respectées à l'unité, ou dans le panneau avant gigogne plateau.

c) Si BlueBOLT ne peut pas détecter votre appareil, s'il vous plaît suivez le guide de dépannage à l'écran. Également confirmer la puissance de gestion de composants est bien connecté à l'Internet.

Pour plus d'informations, voir la note d'application BlueBOLT mise en réseau avancée, disponible en ligne à www.mybluebolt.com

### BlueBOLT™ (installée) and the contract of the contract of the contract of the contract of the contract of the f

Cet équipement (BlueBOLT IP Card) a été examiné et avéré pour être conforme aux limites pour un dispositif numérique de la classe B, conformément à la partie 15 des règles de FCC. Ces limites sont conçues pour assurer la protection raisonnable contre l'interférence nocive dans une installation résidentielle. Cet équipement se produit, des utilisations et peut rayonner l'énergie de radiofréquence et, sinon installé et utilisé selon les instructions, peut causer l'interférence nocive aux communications par radio. Cependant, il n'y a aucune interférence de garantie cela ne se produira pas dans une installation particulière.

#### Fonctionnement avancé

La carte BLUEBOLT-CV2 installée fournit des fonctionnalités supplémentaires pour le contrôle des réseaux locaux et l'intégration de systèmes de contrôle tiers.

Une interface HTTP (web) locale est accessible sur le port 80. Cette interface permet de contrôler les prises, l'état des appareils et la configuration sur le réseau local.

Vous pouvez accéder à la page web locale en saisissant l'adresse IP dans le navigateur, suivie de :80

Par exemple, un CV2 sur 192.168.1.121

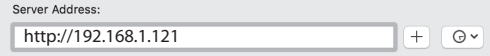

Les systèmes de contrôle tiers peuvent s'interfacer avec l'appareil selon les méthodes suivantes : Une interface Telnet locale est accessible sur le port 23. L'interface Telnet prend en charge les anciens messages texte ASCII. Reportez-vous au manuel d'utilisation M4315-PRO ou M4320-PRO pour plus de détails. Une interface UDP locale est accessible sur le port 57010. L'interface UDP prend en charge le nouveau format de message XML offrant des fonctionnalités supplémentaires. Reportez-vous au manuel BLUEBOLT-CV2 en ligne à l'adresse HYPERLIEN « http://www.panamax.com/ » www.panamax.com pour plus d'informations.

\$ 5,000,000 Connected Equipment Limited Protection Policy \* Toutes les garanties Panamax et Connected politiques d'équipement ne sont valables que dans les États-Unis et au C

#### Panamax Garantie limitée du produit

Panamax Inc mandats à l'acheteur de ce produit pour une période de trois (3) ans à compter de la date d'achat, que l'unité ne doit être exempte de défauts de conception, de matériau ou de fabrication et Panamax Inc s'engage à réparer ou remplacer toute défectueux unité.

\*Garantie complète est disponible à www.Panamax.com

#### ATTENTION! LIMITATION DE GARANTIE POUR LES ACHETEURS SUR INTERNET

Panamax produits achetés par l'intermédiaire de l'Internet ne portent pas une garantie de produit valide ou Connecté à moins que la politique de protection d'équipement acheté chez un concessionnaire autorisé de type Panamax et les numéros de série d'origine en usine sont intacts (ils ne doivent pas avoir été enlevé, effacé ou remplacé en aucune manière). Acheter à un revendeur autorisé de Panamax assure que le produit était destiné à la consommation, a passé tous les contrôles qualité et est sans danger. L'achat des sites d'enchères ou des revendeurs non agréés mai entraîner l'achat de matériaux récupérés, a échoué et / ou de produits non destinés à être utilisés aux États-Unis. En outre, les concessionnaires autorisés Panar Internet ont démontré une expertise suffisante pour assurer la garantie des installations conformes.

Pour obtenir une liste des détaillants autorisés Internet Panamax aller à www.panamax.com

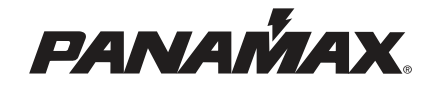

©2018 Nortek Security & Control. Panamax® and BlueBOLT® are registered trademarks of Nortek Security & Control. All rights reserved.

5919 Sea Otter Place, Suite 100, Carlsbad, CA 92010 • www.panamax.com • 707.283.5900